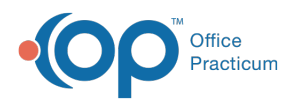

## Download Page for .rtm Files

Last Modified on 04/11/2023 8:46 pm EDT

Version 21.0

OP now includes the location of the Practice the end user logs in from to the header of in-house lab requisitions for the Diag\_Test\_Single report. This enhancement is to ensure that these reports abide by Clinical Laboratory Improvement Amendments (CLIA) guidelines and COLA standards.

With this enhancement, when the end user clicks the Print button for the Diag\_Test\_Single report or the Section\_List report, OP adds the Practice location where the end user is logged in (in addition to the Practice name and phone number) to the header of the report.

However, in order to fully implement this functionality into your version of OP software, you must import the latest .RTM files for these reports.

**Warning**: If the Diag\_Test\_Single or the Section\_List reports exist in your OP system and you have customized either report, importing this latest version will overwrite your customized changes

Click on the links below to download the latest Diag\_Test\_Single and Section\_List RTM files. Then,**follow the [procedures](https://op.knowledgeowl.com/help/op-report-sharing-rtm-files)** for importing the updated RTM files into your OP.

## File

т

You can download the Diag\_Test\_Single .rtm file by clicking**[here](https://dyzz9obi78pm5.cloudfront.net/app/image/id/5bca11796e121c961591b9a0/n/Diag_Test_Single.rtm)**.

You can download the Section\_List .rtm file by clicking**[here](https://dyzz9obi78pm5.cloudfront.net/app/image/id/5bca1adead121c0135993e14/n/Section_List.rtm)**.

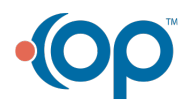